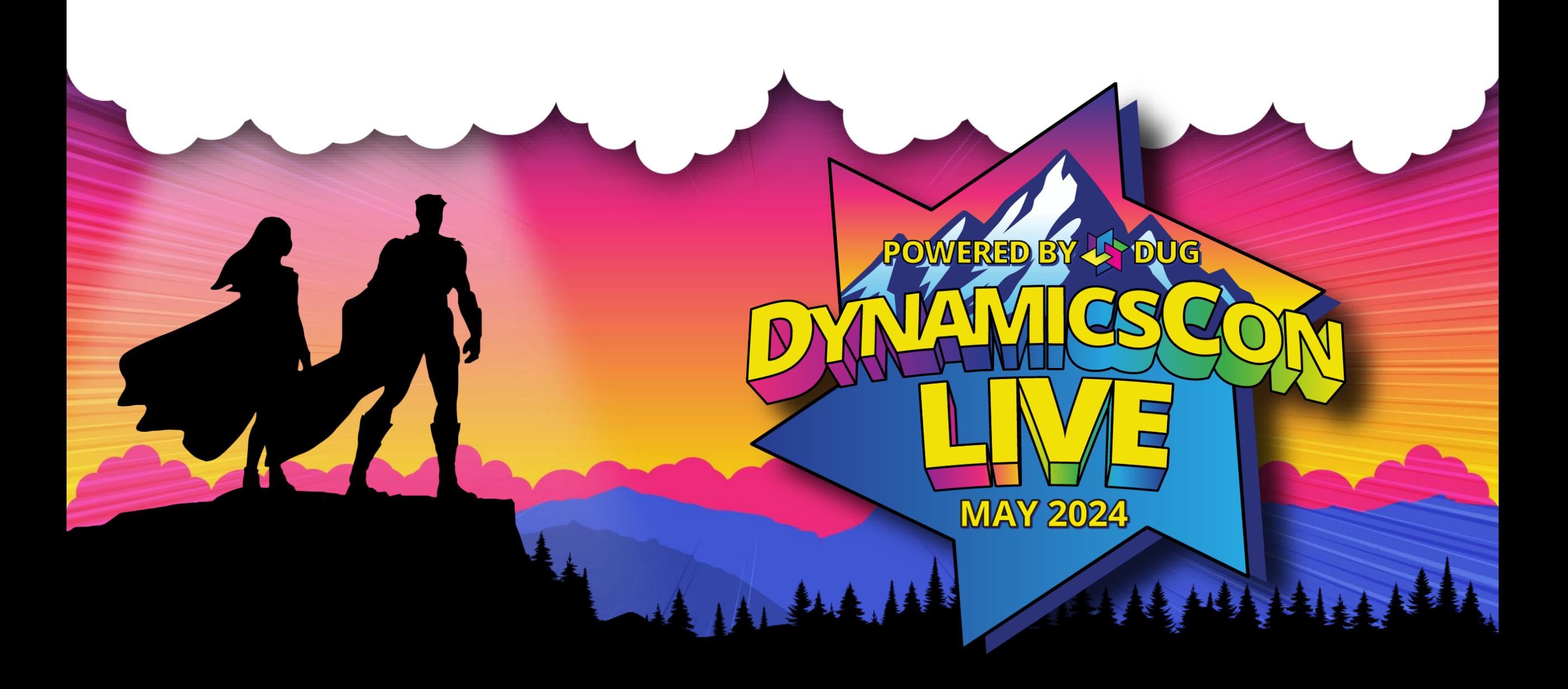

**live.dynamicscon.com**

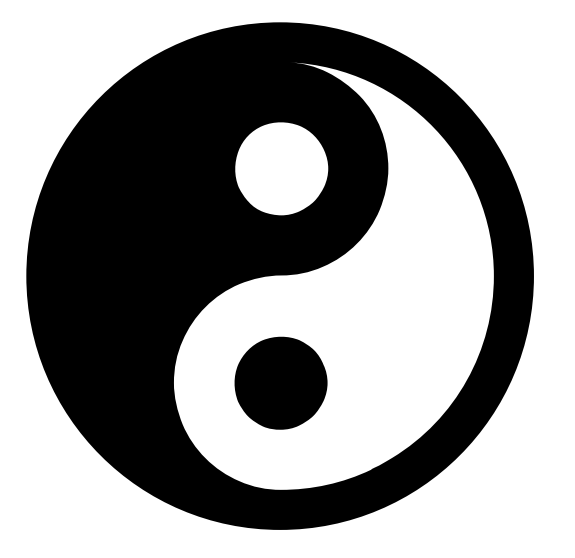

# **The Dynamics Way**

NA VIII III III III III IVA

*Understanding the core Dynamics Tables, Relationships, and essence of Dynamics 365 CE*

### Hi, I'm Nick Hance! [nhance@reenhanced.com](mailto:nhance@reenhanced.com)

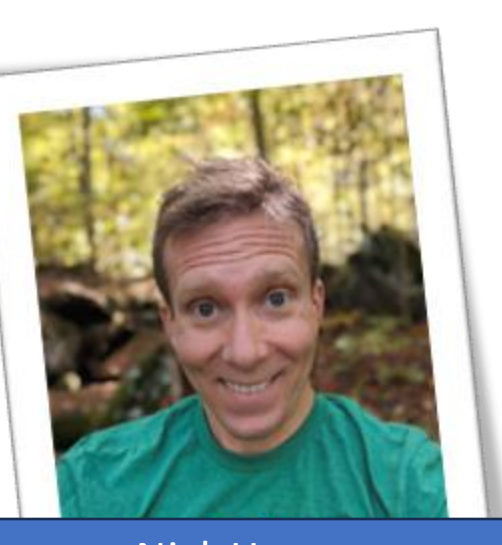

Nick Hance **Owner** Reenhanced

 $\frac{1}{2}$ 

- Software Developer since 1999
- Founded Reenhanced in 2005
- Reenhanced products serve 250,000+ Dynamics 365 users every week.

• Our best-selling product connects WordPress to Power Automate

*Interesting fact: I like running! I ran my first 100 mile race in 2023.*

# The Tao of Dynamics

### Taoism:

- Everything is interconnected.
- Behind all things, there is a path/way/essence. A Harmony.

What is the Tao of Dynamics 365? What is "The Dynamics Way"?

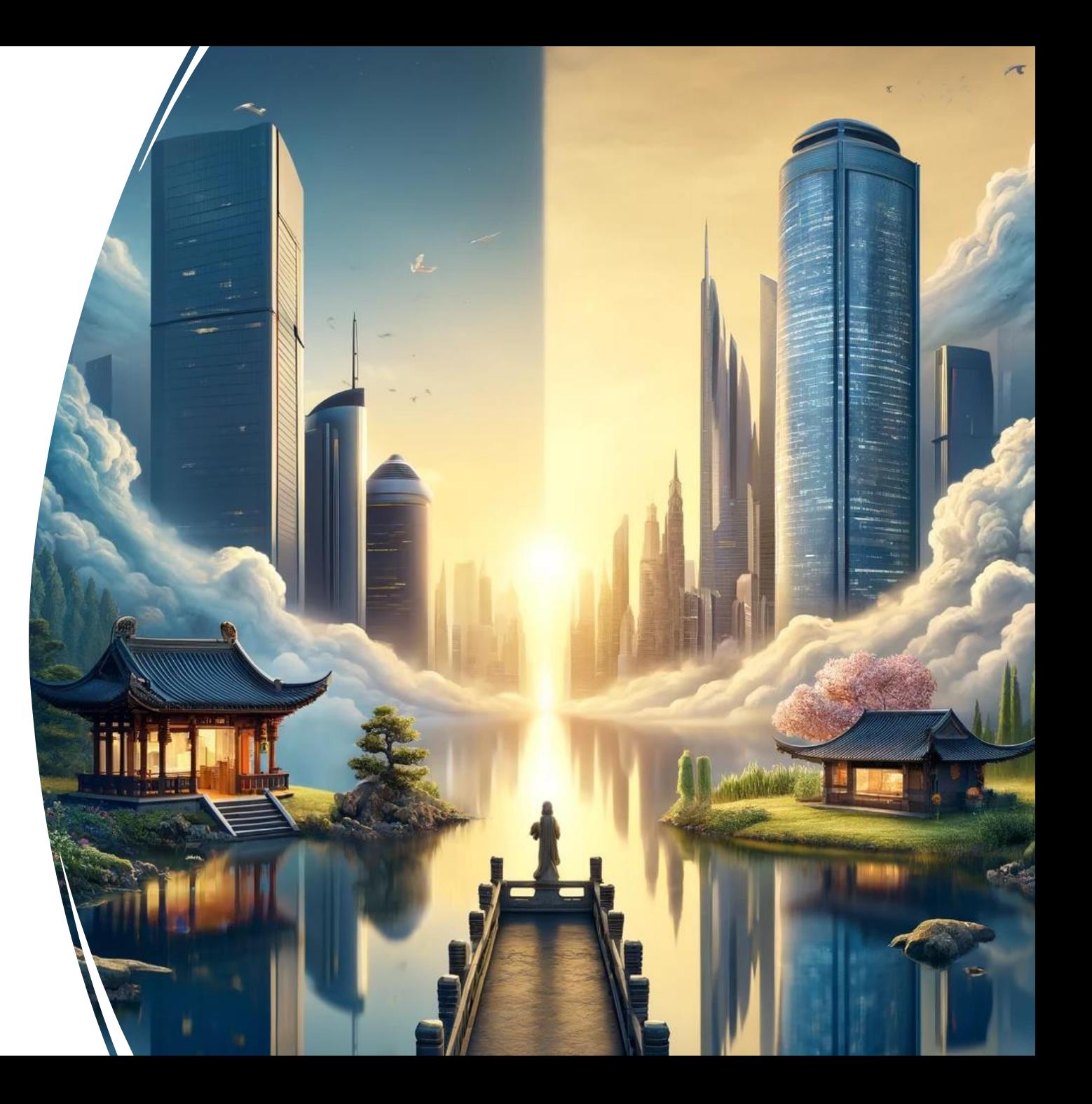

### **Before we begin**

- After working with Dynamics for a long time, you start to understand the way Dynamics tables are structured and the way things are.
- I will attempt to teach "what Dynamics 365 feels like." (If that makes sense.)
- I will bounce around from topic-to-topic.

Theory: If we understand the essence of Dynamics 365, we can understand all of Dynamics 365.

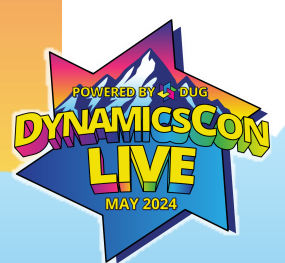

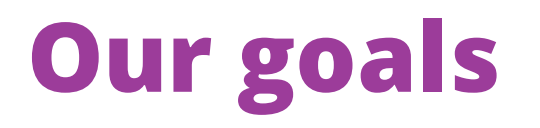

Let's identify patterns you will encounter.

Let's put into words the expectations you start to form after years of experience.

### **Participation welcome!**

I am not the only one with experience in this room, please feel free to share at any time. This presentation will be unique because of all of us.

*PLEASE INTERRUPT ME (But remember, we have a 50 minute limit!)*

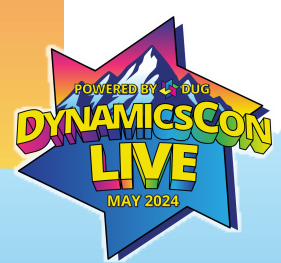

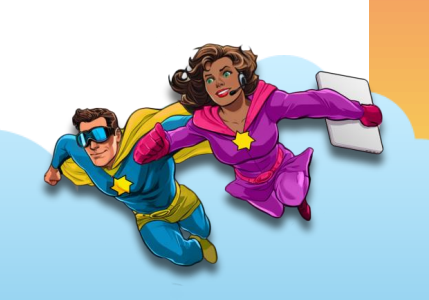

### **Your first implementation**

| ||||||||||

 $\frac{1}{2}$ 

*In a few words, what is The Dynamics Way to you?*

# **What is Dynamics 365?**

- Customer Relationship Management Software
- Extensible
- Battle-tested & Supported worldwide

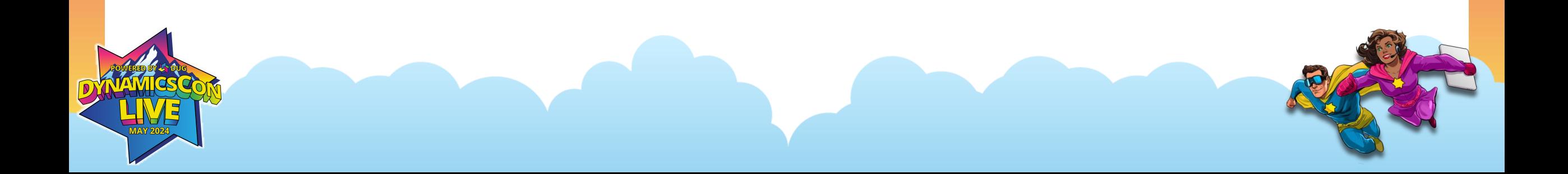

# **Philosophy of Dynamics 365**

- Start with what you get in each app.
- Add what makes you unique.
- Hide what you don't want. (Grow into it later?)
	- Don't delete I learned this the hard way!

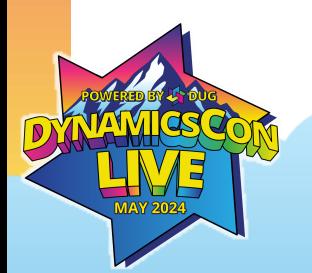

# **Benefits of Following The Dynamics Way**

- Work with data in a standardized way
- Grow into new apps easily.
- Connect with others (at events like this) in a meaning way.

*"If you stay on the path, the path will guide you."*

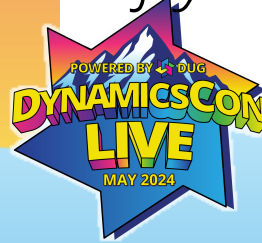

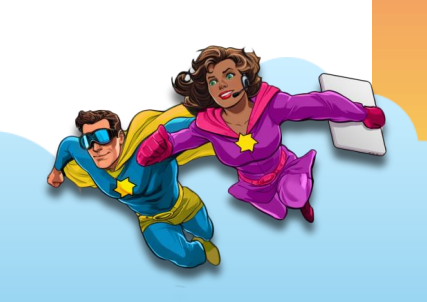

# **How did you get here?**

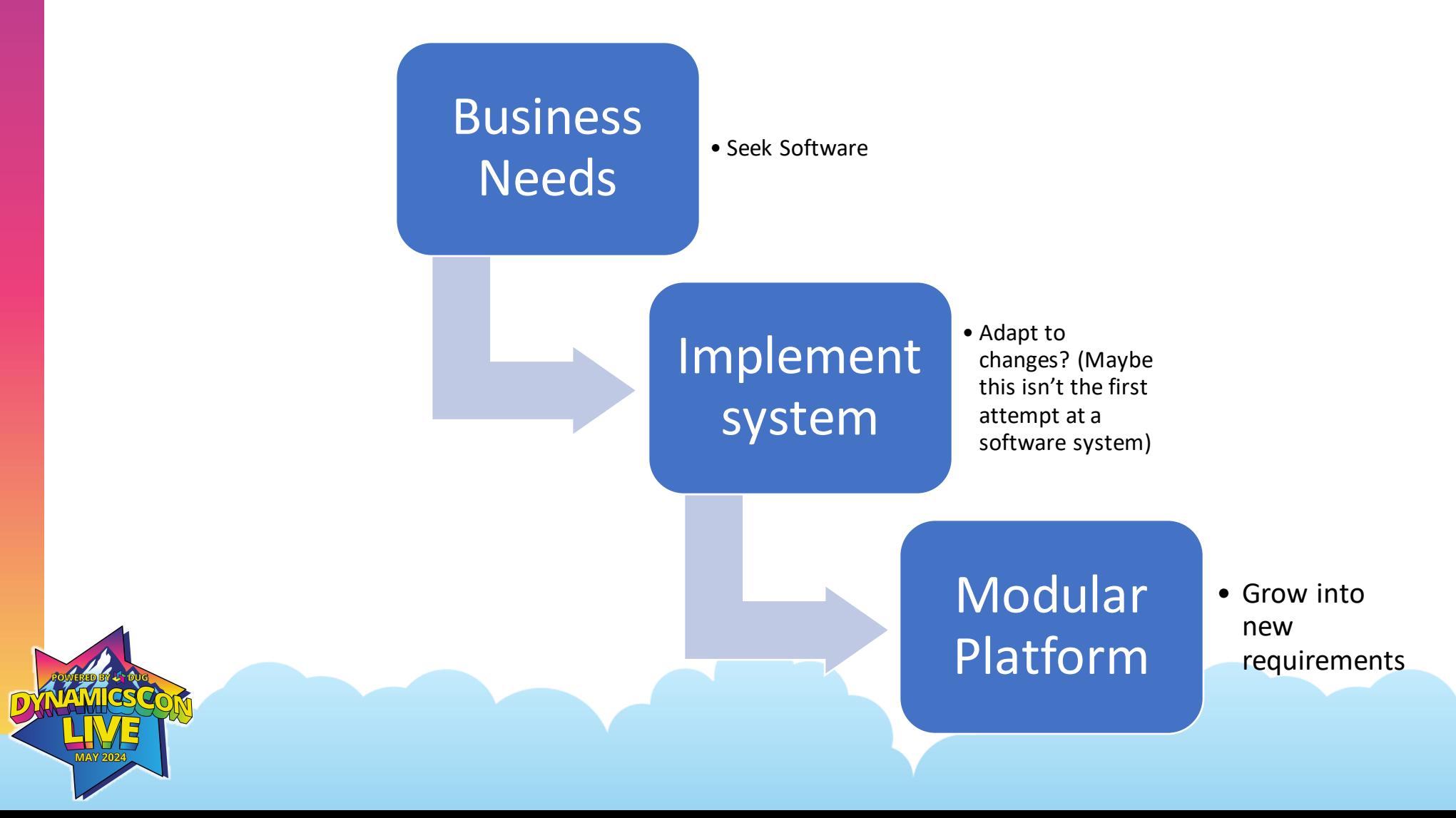

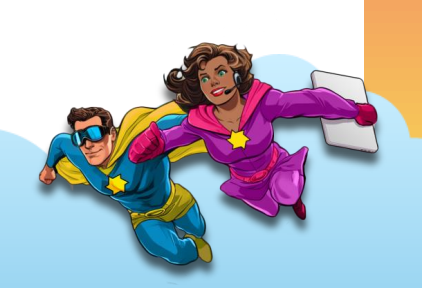

### **What do you get with Dynamics 365?**

- Tables
- Columns
- Relationships
- Views
- Forms
- Dashboards
- Reports

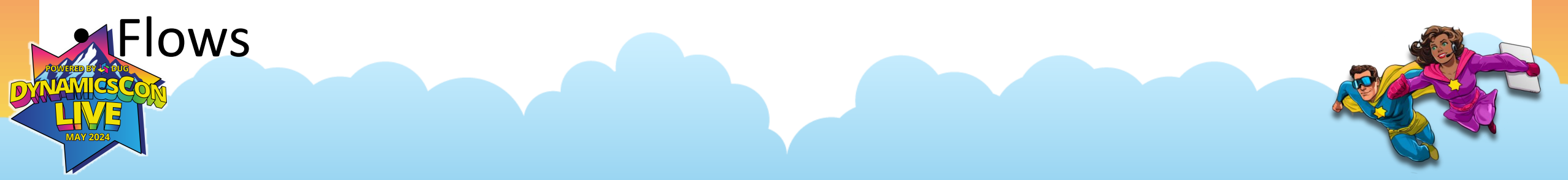

Tables are the way data is stored.

- Example: Account is a "Business that represents a customer or potential customer. The company that is billed in business transactions."
- Account attributes: name, accountNumber, description, websiteUrl, etc.

AAAA

W W W HILL

# **To work with data, I must store data.**

Tables are the way data is stored. Tables describe one thing.

We might be used to spreadsheets where it is nice to have everything in one place.

W W M H H H H H H W W W

- Dynamics tables work best when they describe a single thing in the real world.
- This can be something you can see or even a concept you can describe.

# **To work with data, I must store data.**

Tables are the way data is stored. Tables describe one thing. Tables connect to others.

In the real world, everything is connected.

- Dynamics tables can be associated with other tables.
- Example: Account has many Contacts. Contact belongs to Account.

AAAA

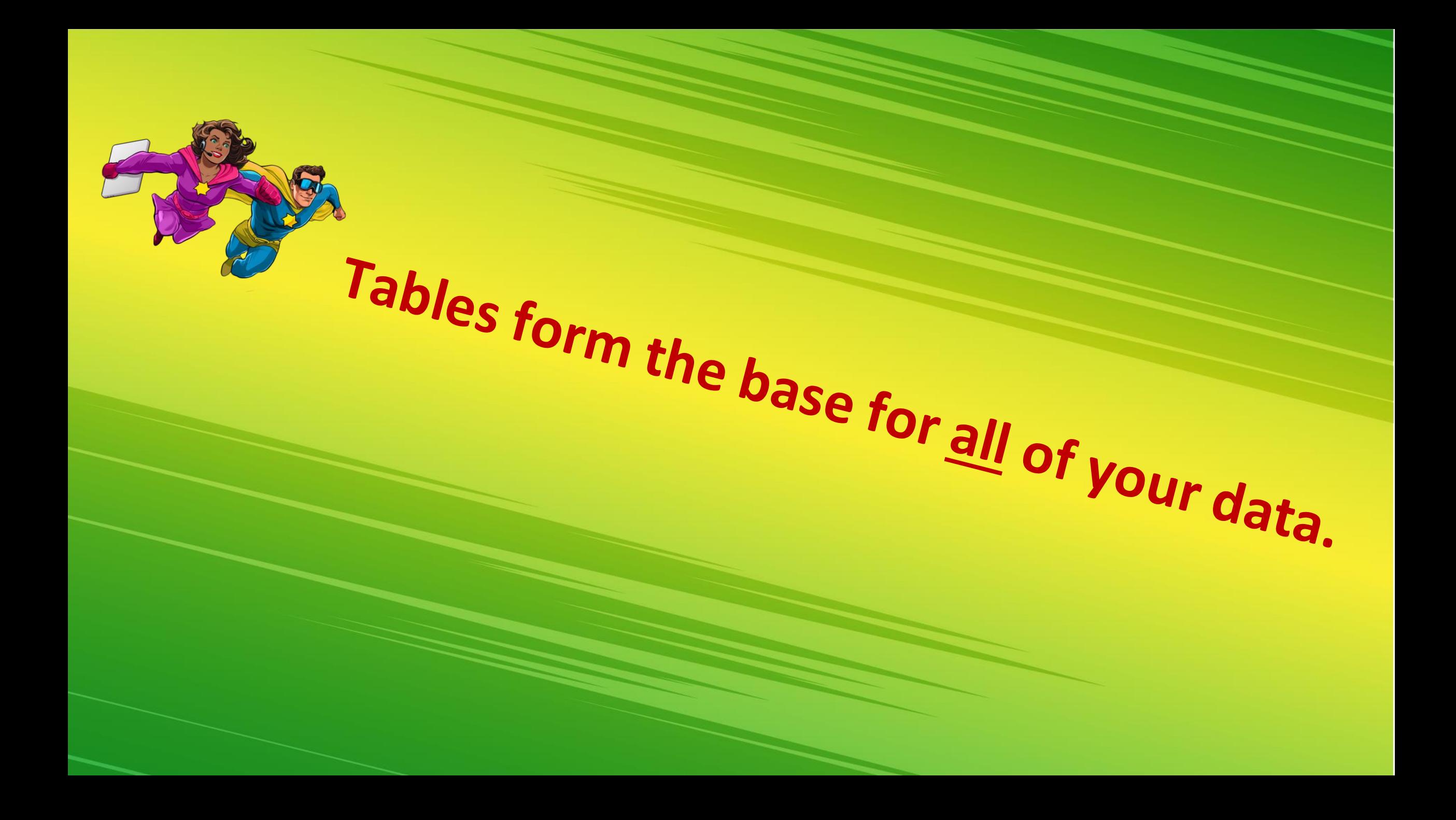

### **Tables can connect to other tables. What does it mean to relate data in Dynamics 365?**

- A relationship has two sides.
- Relationships can take 3 forms:
	- Many-to-one
	- One-to-many
	- Many-to-many

**Each relationship is described in two ways. But both descriptions refer to a single relationship.**

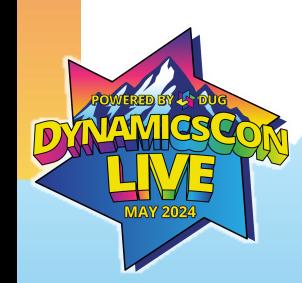

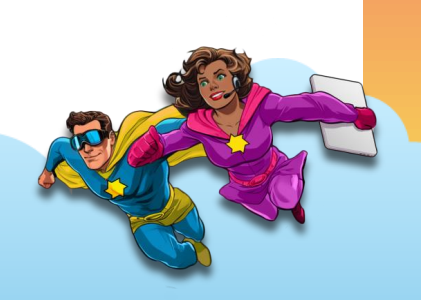

# **These are the same relationship**

#### Many-to-one

Choose the Related table to which to create your relationship lookup. Learn more

#### **Current (Many)**

 $1111$ 

 $\overline{\phantom{a}}$ 

#### **Related (One)**

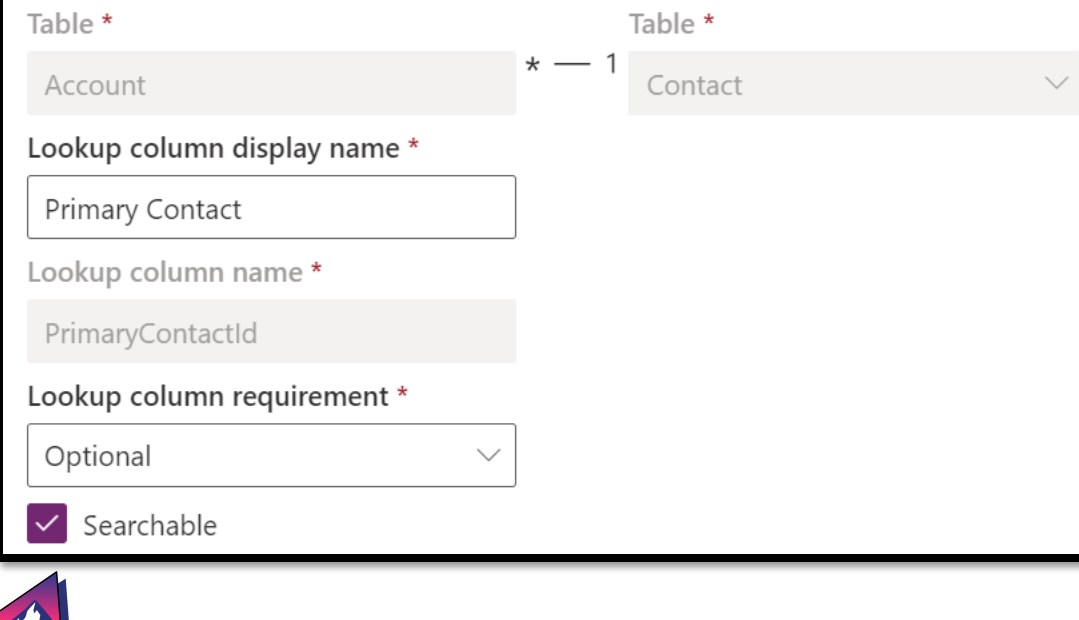

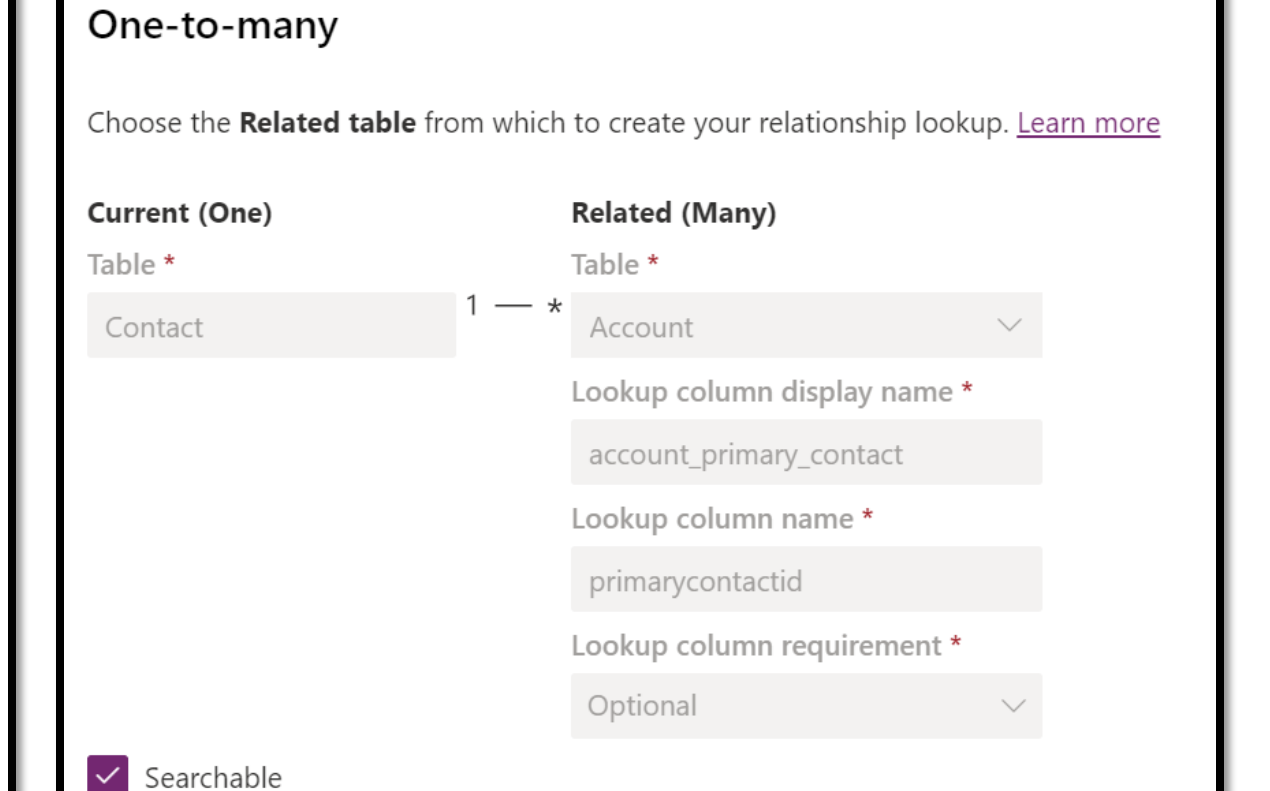

# **Many people find relationships confusing.**

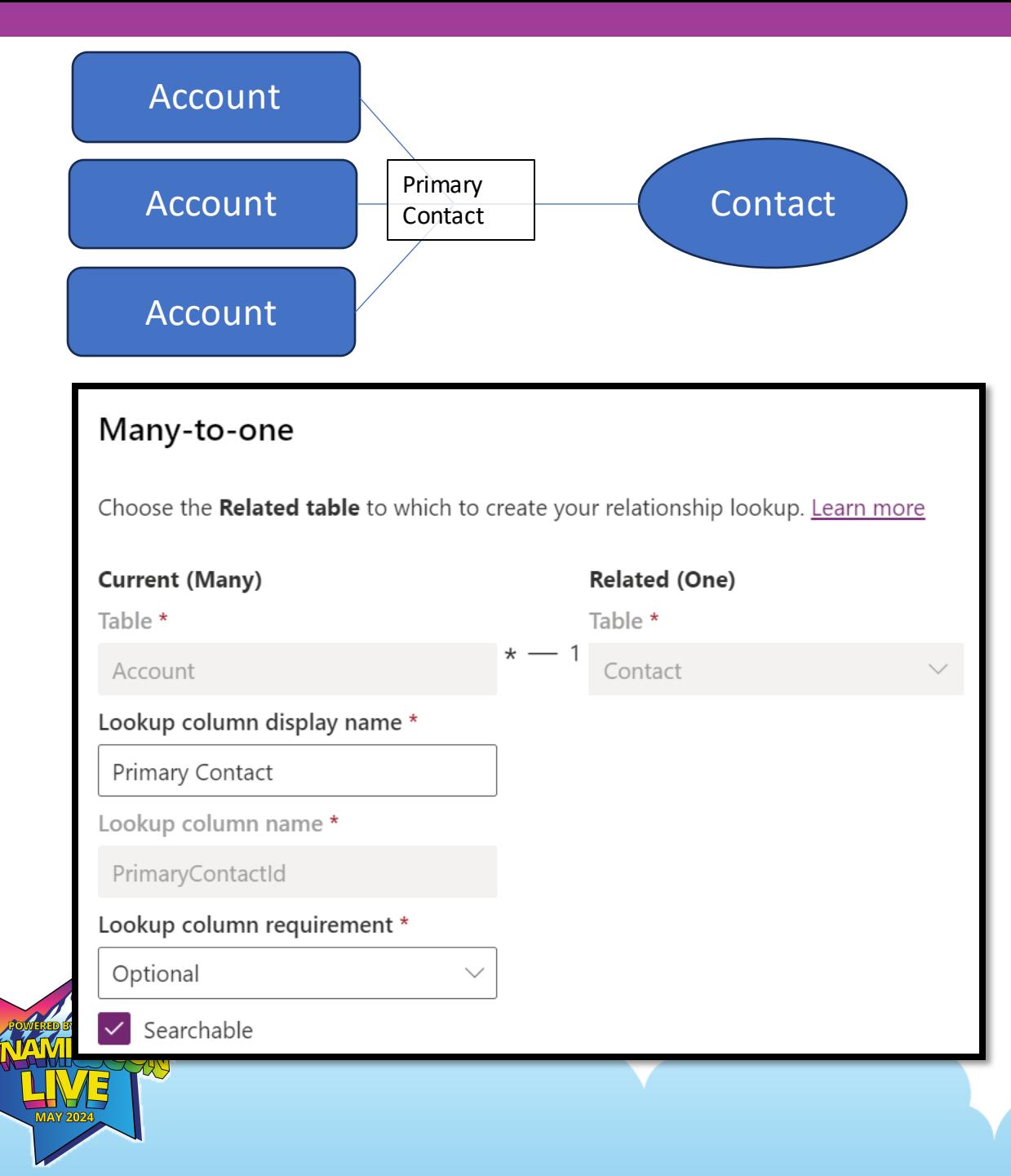

**As an Account, I have a relationship that defines one Contact as my "Primary Contact"**

(Many) Accounts can have (one) Contact that is named "Primary Contact"

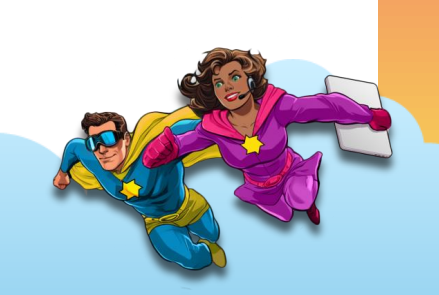

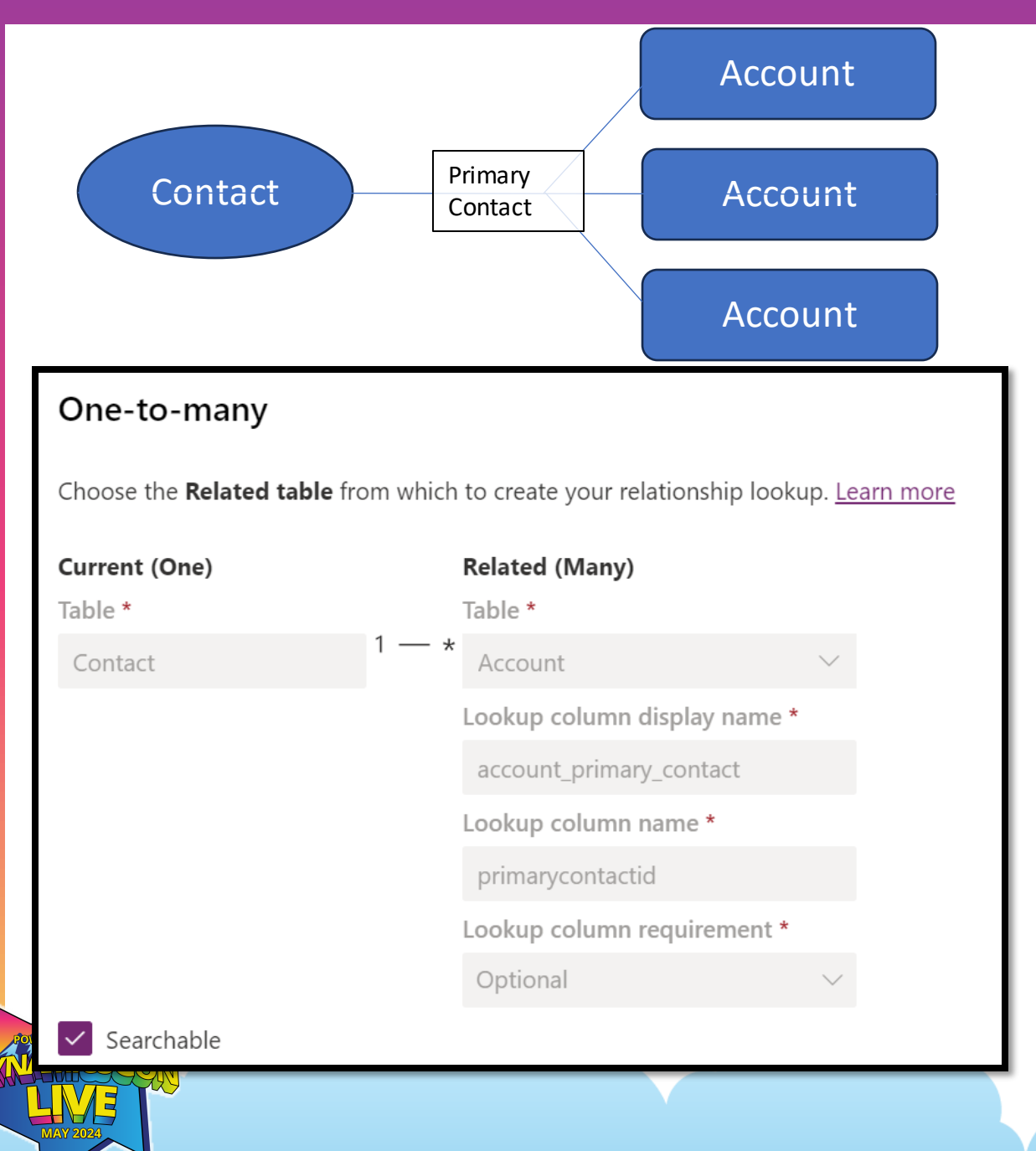

**As an Contact, I can be a "Primary Contact" for an Account**

(One) Contact can have (many) Accounts where I am "Primary Contact"

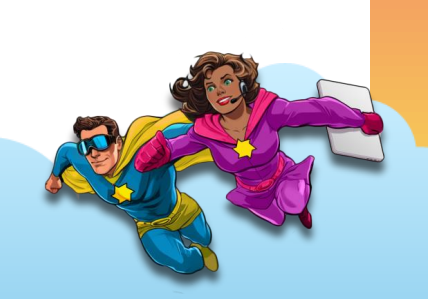

# **That's Great, Nick. But this is still confusing.**

# **What's with the "column name" stuff?**

#### Many-to-one

**Current (Many)** 

| | | | ||

 $\frac{1}{2}$ 

Choose the Related table to which to create your relationship lookup. Learn more

**Related (One)** 

Contact

### Table \* Table \* Account Lookup column display name \* Primary Contact

### Lookup column name\*

PrimaryContactId

#### Lookup column requirement \*

Optional

#### $\checkmark$  Searchable

### One-to-many

 $\checkmark$  Searchable

Choose the Related table from which to create your relationship lookup. Learn more

#### Current (One) **Related (Many)** Table \* Table \*  $- *$ Contact Account Lookup column display name\* account\_primary\_contact Lookup column name\* primarycontactid

Lookup column requirement \*

Optional

# **Are there two lookup columns?**

Contact

 $\checkmark$  Searchable

#### Many-to-one

Choose the Related table to which to create your relationship lookup. Learn more

#### **Current (Many)**

Table \*

| | | | | |

 $\frac{1}{2}$ 

#### **Related (One)** Table \*

Contact

Account Lookup column display name \*

### Primary Contact

Lookup column name\*

PrimaryContactId

#### Lookup column requirement \*

Optional

 $\vee$  Searchable

### One-to-many Choose the Related table from which to create your relationship lookup. Learn more Current (One) **Related (Many)** Table \* Table \*

 $- *$ Account Lookup column display name\*

account\_primary\_contact

Lookup column name\*

primarycontactid

Optional

Lookup column requirement \*

# **How do I know what kind of relationship I need??**

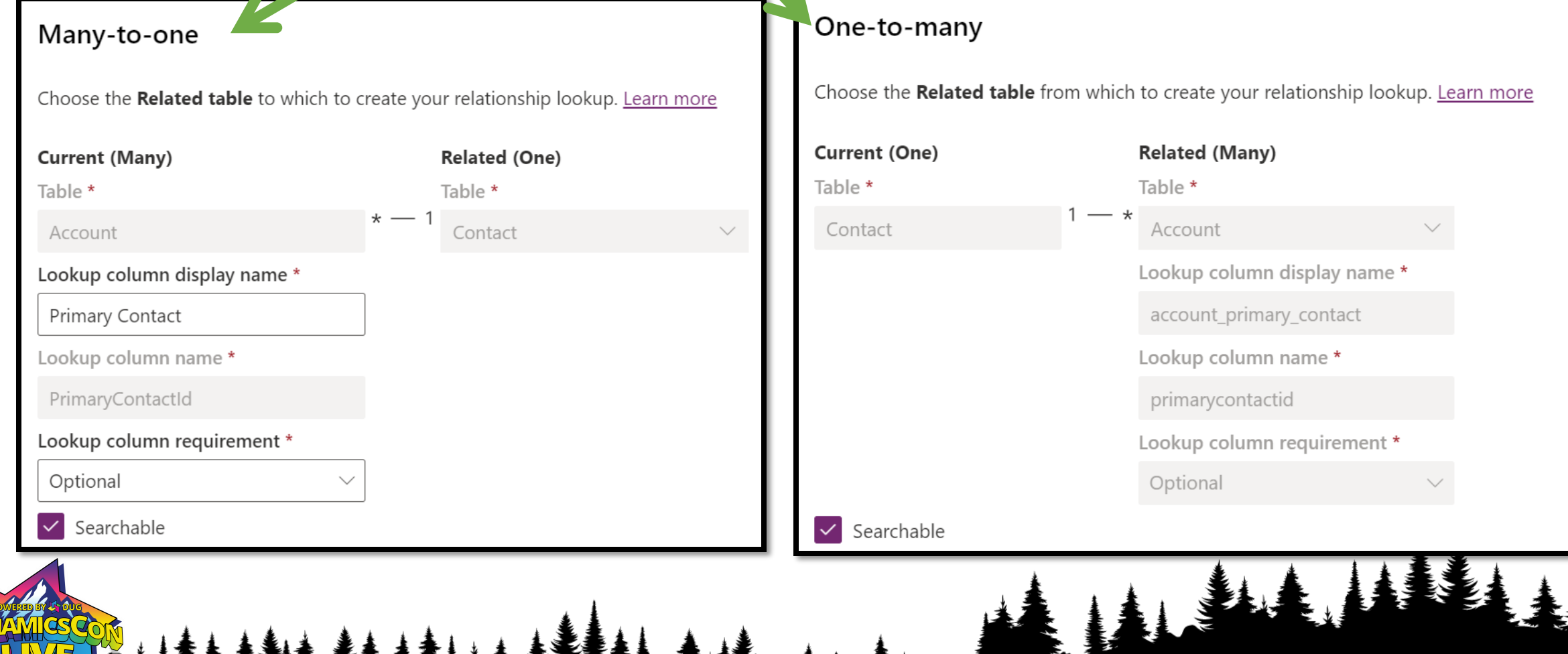

WANNA HEILING WANNAMA

# **Great questions!**

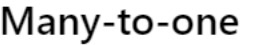

Choose the Related table to which to create your relationship lookup. Learn more

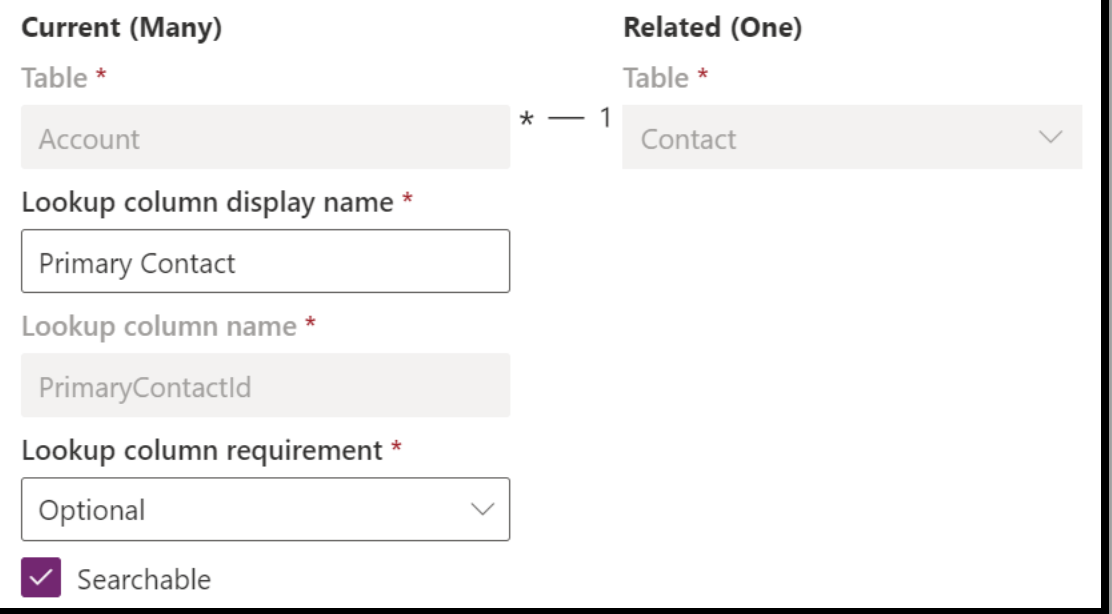

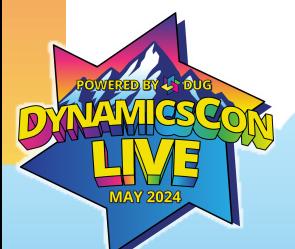

### **Let's make this simpler.**

Relationships are defined on only one side of the two perspectives.

In other words, Dynamics has a way to define both sides of the relationship and that is done on only one side.

One side is "responsible" for defining the relationship. The other side accepts the definition.

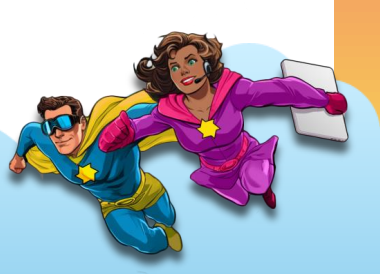

# **"Many" is the important side.**

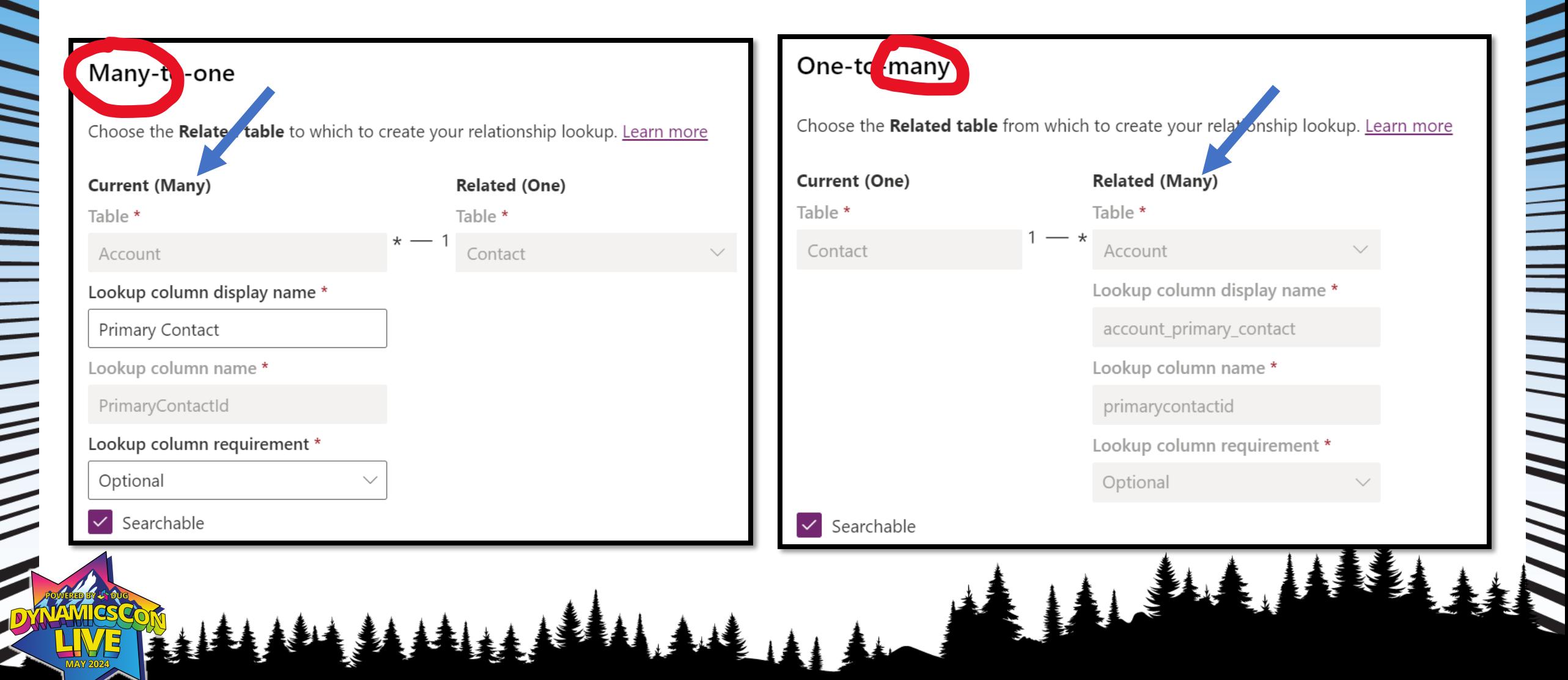

![](_page_28_Picture_41.jpeg)

- When you create a "many-toone" relationship, you automatically get the "one-tomany" relationship.
- A single column is added on the "many" table.
- This column defines the relationship.

**Because the relationship is defined by/with the column, I find it easier to just try to understand the "many" side.**

![](_page_28_Picture_5.jpeg)

# **"Many" is the important side.**

![](_page_29_Figure_1.jpeg)

### **What about many-to-many?**

### **Don't use them.**

### Many-to-many Choose the Related table to create your relationship. Learn more **Current (Many) Related (Many)** Table \* Table \* Invitation Contact  $\checkmark$  Searchable Relationship name \* adx\_invitation\_invitecontacts Relationship table name \* adx\_invitation\_invitecontacts

![](_page_30_Figure_3.jpeg)

- A contact can have many invitations.
- An invitation can have many contacts.
- Neither side is limited to a single record.

![](_page_30_Picture_7.jpeg)

**I have strong opinions about many-to-many and will not be covering it here. Avoid using many-to-many. Build a join table and add two relationships to it instead.**

![](_page_30_Picture_9.jpeg)

I came seeking knowledge on **Dynamics 365's core tables**, Nick, but you've focused only on *relationships*. When will we tackle the standard tables?

Time is of the essence! \*Pew\* \*BAM!\* \*SUPERHERO SOUNDS\*

**Nicrosoft** 

 $\frac{1}{2}$ 

INTEGRATE & DISAMBIGUATE DATA WITH

### THE COMMON DATA MODEL

An open-sourced definition of modular and extensible business entities with semantic metadata that simplify the challenges of application development and data integration.

![](_page_32_Figure_4.jpeg)

|||||||||||

![](_page_33_Picture_42.jpeg)

### **Common Data Model CRM Common Standard Entities**

[https://learn.microsoft.com/en-us/common-data](https://learn.microsoft.com/en-us/common-data-model/schema/core/applicationcommon/foundationcommon/crmcommon/overview)[model/schema/core/applicationcommon/foundationcomm](https://learn.microsoft.com/en-us/common-data-model/schema/core/applicationcommon/foundationcommon/crmcommon/overview) [on/crmcommon/overview](https://learn.microsoft.com/en-us/common-data-model/schema/core/applicationcommon/foundationcommon/crmcommon/overview)

• These guys are in every instance of Dataverse. (Except where the documentation is wrong)

### • What can they teach us about the essence of Dynamics 365?

![](_page_34_Picture_10.jpeg)

#### **Tables**

 $\bigcirc$ 

![](_page_34_Picture_11.jpeg)

# **https://make.powerautomate.com**

![](_page_35_Picture_1.jpeg)

![](_page_35_Picture_2.jpeg)

![](_page_36_Picture_36.jpeg)

**Tables** 

# **The map is not the territory.**

• We'll start with **A** Recommended because defaults tell us about how the system wants to be used.

### If there's time at the end, we'll explore the rest.

![](_page_36_Picture_4.jpeg)

![](_page_37_Picture_54.jpeg)

# **Activity Tables**

- Activity is a special category for tables in Dynamics.
- These are all the "Recommended" activity tables.
- Additional default activities:
	- Teams chat
	- Invite Redemption\*
	- Portal Comment\*
	- \* Power Pages seem to be included by default now

### **What is Activity?**

+ New  $\vee$   $\varnothing$  Edit  $\vert \vee \exists$  Create an app  $\boxplus$  Using this table  $\leftrightarrow$  Import  $\vee \Rightarrow$  Export  $\vee \exists$  if Advanced  $\vee \exists$  Delete

### Tables > Activity

![](_page_38_Picture_26.jpeg)

![](_page_39_Picture_101.jpeg)

Activity

#### Plural name \*

Activities

#### Description

Task performed, or to be performed, by a user. An activity is any action for which an entry can be made on a calendar.

Enable attachments (including notes are

#### Advanced options  $\land$

Schema name \*

ActivityPointer

Logical name

activitypointer

#### Type \*

Standard

#### Record ownership \*

User or team

### **"An activity is any action for which an entry can be made on a calendar."**

- Description implies it has date/time fields.
- It's called "ActivityPointer" internally.
- The purpose is in the name:
	- ActivityPointer is the underlying table for all Activity Entity types
	- Activity Pointer means many different types of activities are available through this common base.

![](_page_40_Picture_0.jpeg)

# **Activities can be an option on any entity**

Activity is what Dynamics uses as the way to store information about real-world tasks/activities and records in a table.

![](_page_40_Picture_3.jpeg)

![](_page_40_Picture_4.jpeg)

![](_page_41_Picture_60.jpeg)

![](_page_41_Picture_61.jpeg)

# **Activity Types**

- Appointment
- Email
- Fax

ttachmer

- Letter
- Phone Call
- Recurring Appointment

• Task

These are all defaults. You can make your own.

![](_page_41_Picture_11.jpeg)

### **What's in Activity?**

- If we dig into the columns on Activity, we can see what Dynamics stores.
- Every Activity Entity has unique columns describing what makes it unique.
- Most columns from base Activity table are available:
	- Start/End times
	- **Duration**
	- "Additional Parameters" (??)
	- Category, Sub-Category (??)
	- **Service**
	- SLA (A few columns)
	- **Currency**
- Weird stuff:

![](_page_42_Picture_12.jpeg)

• What currency is your Phone Call in?

![](_page_42_Picture_14.jpeg)

### **How do you know what columns to use?**

- "Use the columns that make sense for your activity type"
	- You will need to look at forms and views for each Activity entity to know what to use.
- 

![](_page_43_Picture_4.jpeg)

Activities get special treatment from the Dynamics backend!

![](_page_43_Picture_6.jpeg)

# **When to use Activities?**

- Track events that can be tied to a specific time or time period
- You want to see the data in the timeline
- You want to track that event across multiple types of data

![](_page_44_Picture_4.jpeg)

![](_page_45_Picture_50.jpeg)

## **Parent/Child Tables**

- These are all the head of hierarchies.
- Organization
	- Business Unit
- Account
	- Contact
- Team
	- User

![](_page_46_Picture_0.jpeg)

"Business that represents a customer or potential customer. The company that is billed in business transactions."

- Special ability:
	- Roll-Up
	- Can be used as an associated record in activities
	- $\cdot$   $\boxdot$  Integrates with Outlook

![](_page_46_Picture_6.jpeg)

![](_page_47_Picture_0.jpeg)

"Person with whom a business unit has a relationship, such as customer, supplier, and colleague."

- Can be used as an associated record in activities
- **Can be used for sign-ins when using Power Pages**
- $\cdot$   $\boxdot$  Integrates with Outlook

![](_page_47_Picture_6.jpeg)

# **Organization**

"Top level of the Microsoft Dynamics 365 business hierarchy. The organization can be a specific business, holding company, or corporation."

- Special Abilities:
	- 1 Only one per Dynamics instance
	- A Has an astounding number of columns
	- **Sales Secret configuration options hidden inside me**

![](_page_48_Picture_6.jpeg)

# **Business Unit**

"Business, division, or department in the Microsoft Dynamics 365 database."

- Special Abilities:
	- **E** Controls what users see what items
	- **Hierarchal**
	- **ID** Integrates with Azure Active Directory / Entra

![](_page_49_Figure_6.jpeg)

### **Team**

"Collection of system users that routinely collaborate. Teams can be used to simplify record sharing and provide team members with common access to organization data when team members belong to different Business Units."

- Special Abilities:
	- **A** Can be used for permissions
	- **We** Can be assigned as owner of records
	- Users can cross Business Unit lines

![](_page_50_Picture_6.jpeg)

![](_page_51_Picture_0.jpeg)

"Person with access to the Microsoft CRM system and who owns objects in the Microsoft CRM database."

- **D** Synced with Azure Active Directory / Entra
- W Can be assigned as owner of records
- **A** Assigned roles and permissions
- **Secret configuration options hidden inside**

![](_page_51_Picture_7.jpeg)

#### **Tables**

![](_page_52_Picture_52.jpeg)

## **Other Tables**

- Attachment
- Currency
- Email Template
- Feedback
- Mailbox
- Position
- Team Template

# **Attachment**

### > Attachment > Relationships  $\vee$

![](_page_53_Picture_34.jpeg)

### "MIME attachment for an activity."

### Abilities:

- Stores file uploads
- **BD** Consumes expensive storage

![](_page_54_Picture_0.jpeg)

D

### **Dynamics 365 Sales**

• New tables with the Sales App!

# **Product**

"Information about products and their pricing information."

- **Can have families, kits, & bundles**
- *S*Hierarchical
- $\bullet \leftrightarrow$  Established integrations with other Microsoft apps

![](_page_55_Picture_6.jpeg)

### **Lead**

"Prospect or potential sales opportunity. Leads are converted into accounts, contacts, or opportunities when they are qualified. Otherwise, they are deleted or archived."

- Spawns into an Opportunity, Contact, and Account when qualified
- $\overline{\phantom{a}}$  Easily integrates into Dynamics 365 Marketing
- $\cdot$   $\boxdot$  Integrates with Outlook

![](_page_56_Picture_6.jpeg)

# **Opportunity**

"Potential revenue-generating event, or sale to an account, which needs to be tracked through a sales process to completion."

- $\bullet$   $\boxdot$  Integrates with Outlook
- **Q** Pre-built analytics solutions for tracking performance
- \* Provides default sales process

![](_page_57_Picture_6.jpeg)

![](_page_58_Picture_0.jpeg)

"Formal offer for products and/or services, proposed at specific prices and related payment terms, which is sent to a prospective customer."

- **N** Snapshot of opportunity at a given time.
- **I** Tells story of how opportunity evolves.
- **•** Inherits products from Opportunity on create.

![](_page_58_Picture_6.jpeg)

![](_page_59_Picture_0.jpeg)

"Order that has been billed."

- **I** Useful for reporting
- **•** Inherits products from Quote on create

![](_page_59_Picture_5.jpeg)

# **Competitor**

"Business competing for the sale represented by a lead or opportunity."

- **H** Has reports out of the box
- **Not useful unless populated by you**

![](_page_61_Picture_0.jpeg)

"Price reduction made from the list price of a product or service based on the quantity purchased."

*Not much more to say.*

![](_page_61_Picture_3.jpeg)

![](_page_62_Picture_0.jpeg)

"Territory represents sales regions."

- $\Phi$  Deeply integrated into Dynamics, has own settings area
- **Assigned to Users & Accounts, provides details to each**

![](_page_62_Picture_5.jpeg)

![](_page_62_Picture_6.jpeg)

![](_page_63_Picture_0.jpeg)

Nick Hance [nhance@reenhanced.com](mailto:nhance@reenhanced.com)

# DEMO

 $\frac{1}{2}$ 

*(Time permitting)*

 $\mathbf{A}$ 

#### **THE ELEMENTS ON THE FOLLOWING PAGES CAN BE COPIED AND PASTED INTO YOUR SLIDES. VISIT [LIVE.DYNAMICSCON.COM](https://live.dynamicscon.com/about/media-kit-2023/) TO DOWNLOAD MORE.**

![](_page_65_Picture_1.jpeg)

![](_page_66_Picture_0.jpeg)